# **Instrucciones para el corte y grabado láser**

## Modelo o presentación

El fichero AUTOCAD (.dwg) se tiene que entregar en "MODELO", con la pantalla negra (nunca en "PRESENTACIÓN"). Incluir en un único fichero todos los cortes o grabados que se quieran.

#### Escala

Si el dibujo está a escala 1/1 donde 1 unidad = 1 metro, se tiene que hacer una simple división:

1000 / escala deseada = nº de referencia

#### Ejemplo:

 1000 / 200 = 5 > clickar icona de escalar, botón derecho del moused'escalar, botón izquierdo, 5 y enter. Una vez escalado el dibujo se entenderá como 1 unidad = 1 mm.

#### Capas y colores

Se tienen que crear diferentes cpaas y asignar un nombre a cada una de ellas:

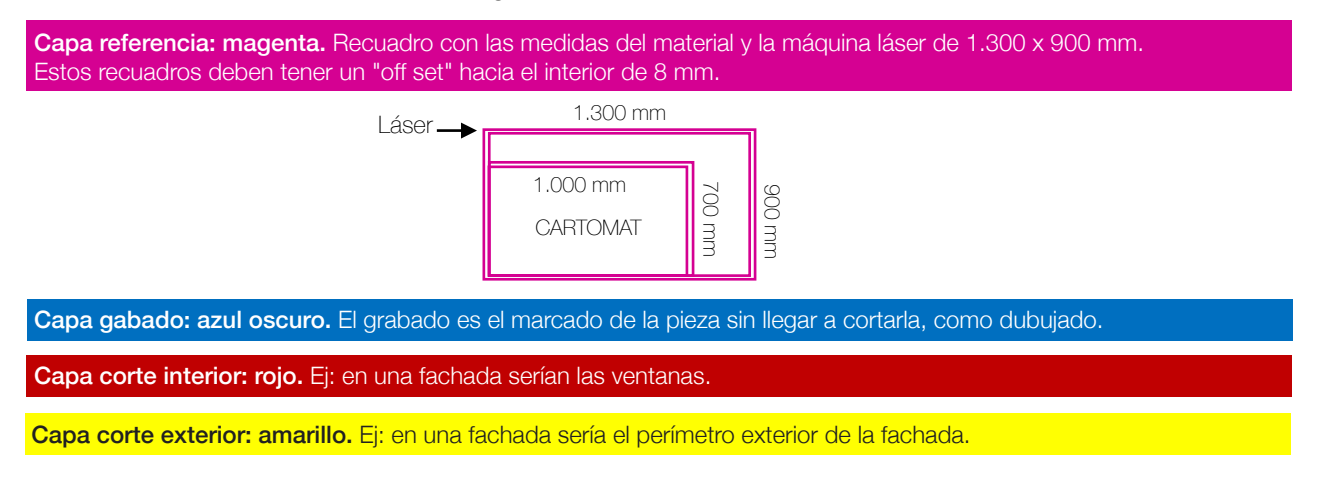

#### **Distancias**

Se tienen que comprobar todas las distancias entre línias de corte de una misma pieza para que no se corte. Como mínimo la distancia ha de ser de 1 o 1,2 mm entre las línias de corte interiores.

Puentes<br>En el caso de tener piezas pequeñas, es conveniente hacer un puente para que la pieza no se desprenda de la placa. Incluso en piezas grandes se puede utilizar para facilitar el embalaje y para evitar la pérdida de alguna de ellas. Este puente ha de ser de 0,8 mm y solo se puede hacer en cartones, balsa, y chapas de madera.

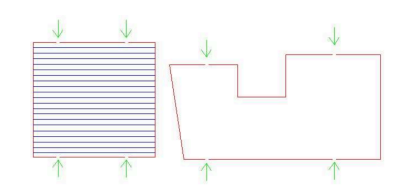

### Línia de dibujo

Las línias de dibujo deben ser POLILÍNEAS.

El grosor: POR DEFECTO.

### **Topográficos**

- Crear 5 capas (1-2-3-4-5) con los colores bñasicos del Autocad (rojo-amarillo-verde-cyan-azul oscuro)
- Cambiar capas y color de las curvas de nivel en este orden: curva 1- capa: rojo / cruva 2 capa: amarillo / curva 3 capa: verde / curva 4 - capa: cyan / curva 5 - capa: azul oscuro / curva 6 - capa: rojo... y así sucesivamente.
- Hacer 5 copias del dibujo dentro del mismo archivo. Dejar un original.

 Dibujo 1: Bloquear capas 1 y 2 y borrar el resto Dibujo 2: Bloquear capas 2 y 3 y borrar el resto Dibujo 3: Bloquear capas 3 y 4 y borrar el resto Dibujo 4: Bloquear capas 4 y 5 y borrar el resto Dibujo 5: Bloquear capas 5 y 1 y borrar el resto En cada una de las 5 copias quedan 2 capas.

- Crear tres capas nuevas: Grabado: azul oscuro / Corte interior: rojo / Corte exterior: amarillo
- A cada uno de los dibujos hacer lo siguiente:

Dibujo 1: Cambiar la capa (la 1ª capa a capa corte interior: vermell) (la 2ª capa a capa grabado: azul oscuro)

 Procedimiento: se bloquea la capa 1 y se cambia a capa de grabado (azul oscuro) la 2, primero una curva y luego cambiar con el pincel el resto. Se bloquea la capa 2 y se cambia a capa corte interior (rojo) la 1, primero una curva y luego con el pincel el resto. Se hace lo mismo con cada uno de los dibujos teniendo en cuenta que el nombre de las capas es diferente.

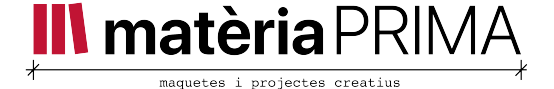